# Rovinné křivky

#### **CYKLOIDY**

Trajektorii bodu pevně spojeného s kružnicí ve vzdálenosti dod jejího středu, která se odvaluje po jiné kružnici nebo přímce, nazýváme cykloida. Podle toho, zda je d menší, rovno nebo větší než poloměr r odvalující se kružnice, hovoříme o zkrácené, prosté nebo prodloužené cykloidě. Při odvalování po jiné kružnici o poloměru R rozlišujeme epicykloidu, pericykloidu a hypocykloidu podle vzájemné polohy pevné a odvalující se kružnice. Pokud obě kružnice leží v opačných polorovinách určených jejich společnou tečnou, hovoříme o epicykloidě. Pokud leží obě kružnice ve stejné polorovině a odvalující se kružnice je vně pevné, hovoříme o pericykloidě. Leží-li odvalující se kružnice uvnitř pevné, nazýváme křivku hypocykloidou. Pro některé cykloidy se vžily zvláštní názvy. Například epicykloida s parametry  $R = r, d > r$  se nazývá **prodloužená Pascalova závitnice**. Známá je též **asteroida**, což je vlastně hypocykloida s parametry  $r = R/4, d = r$ .

**Úkol:** Zobrazte výše uvedené cykloidy. Nejprve se zaměřte na odvalování po přímce, to je jednodušší. Pokuste se provést anima
i odvalování.

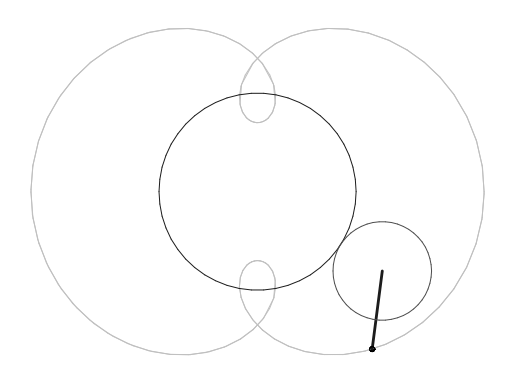

Obrázek 1: Epicykloida,  $R = 10, r = 5, d = 8$ 

#### Maple

Při řešení takovýchto úloh je výhodné použít **homogenní souřadnice**. Rovinné transformace jsou v nich totiž reprezentovány čtvercovými maticemi typu (3,3). Skládání transformací pak odpovídá násobení těchto matic. Začneme proto definicí matic rotace Rev( $\alpha$ ) a posunutí T(t1,t2). Víme, že cykloida je trajektorie bodu A pevně spojeného s odvalující se kružnicí ve vzdálenosti d od jejího středu. Dostaneme ji tak, že na bod A ve výchozí poloze  $A = \langle 1, d, 0 \rangle$ působíme transformacemi (tj. násobíme maticemi), které popisují jeho pohyb. Naším úkolem je tyto transformace sestavit z matic Rev( $\alpha$ ) a T(t1,t2).

- <sup>&</sup>gt;  $Rev := alpha$ ->matrix( $[[1, 0, 0], [0, cos(alpha)$ ,-sin(alpha)], $[0, sin(alpha)$ ,
- <sup>&</sup>gt;  $cos(alpha)]$ );

$$
Rev := \alpha \to \begin{bmatrix} 1 & 0 & 0 \\ 0 & \cos(\alpha) & -\sin(\alpha) \\ 0 & \sin(\alpha) & \cos(\alpha) \end{bmatrix}
$$
  
> T := (t1, t2) - \text{Matrix}([[1, 0, 0], [t1, 1, 0], [t2, 0, 1]]);  

$$
T := (t1, t2) \to \begin{bmatrix} 1 & 0 & 0 \\ t1 & 1 & 0 \\ t2 & 0 & 1 \end{bmatrix}
$$
  
> A := vector([1, d, 0]);

 $A := [1, d, 0]$ 

### TRAKTRIX

Páníček venčí pejska na vodítku konstantní délky a. Zastihli jsme je v situaci, kdy páníček stojí na okraji chodníku (osa x) a pejsek je plně zaujat zkoumáním objektu, který je vzdálen na plnou délku vodítka (a) kolmo od chodníku (bod  $[0, a]$  na ose y). Pánovi došla trpělivost a jal se pokračovat v procházce (podél osy x). Pejsek nehodlá spolupracovat a tak je smýkán násilím. **Jaká bude** jeho trajektorie? Najděte její rovnici a zobrazte ji. (Pozn.: Tento problém poprvé publikoval Gottfried Wilhelm Leibniz v 17. století)

# Maple - kompletní kód řešení

```
\rightarrowrestart;
> Rovnice:=(y(x)/diff(y(x),x))^2+y(x)^2=a^2:
> Reseni := [dsolve(Rovnice, y(x))]:
>Reseni:=simplify(Reseni,symboli
):
> ResPocPodm: =subs({x=0,y(x)=a},Reseni):
> C: = map(v - \geq solve(v, C1), ResPoclom):
> Tr1:=simplify(subs(C1=C[1],Reseni[1])):
> Tr2:=simplify(subs( _C1=C[2], Reseni[2])):
> a:=15: #délka vodítka
> Tri0:=eval(Tr1,y(x)=y); Tr20:=eval(Tr2,y(x)=y);> Tr10 := x - \sqrt{-y^2 + 225} + 15 \ln(15 + \sqrt{-y^2 + 225}) - 15 \ln(y) = 0Tr20 := x + \sqrt{-y^2 + 225} - 15 \ln(15 + \sqrt{-y^2 + 225}) + 15 \ln(y) = 0Tr1g: =plots [implicitplot] (Tr10, x = -15..0, y = -1..15):
> Tr2g: =plots [implicitplot] (Tr20, x=0..15, y=-1..15):
> plots[display](Tr1g, Tr2g, scaling=constrained);
>
```
## ŘETĚZOVKA

Kabel elektrického vedení je mezi dvěma sloupy vzdálenými od sebe 100 metrů prověšen o 10 metrů. Jak dlouhý je kabel mezi těmito dvěma sloupy? Nápověda: Tvar ohebného vlákna volně zavěšeného mezi dvěma body je popsán křivkou zvanou "řetězovka" (angl. "catenary"), jež má rovnici (Pozn.: Otázku rovnice této křivky poprvé nastolil Jakob Bernoulli.):

$$
y = \frac{\cosh(\alpha x)}{\alpha}.
$$

#### Maple

Až najdete přesný tvar rovnice funkce popisující prověšení elektrického kabelu (funkci jsem nazval  $Cat(x)$ , délka kabelu se spočítá pomocí určitého integrálu. Vyzkoušejte posloupnost příkazů:

> Delka:=Int(sqrt(1+diff(Cat(x),x)^2),x=-50..50);

```
> value(Delka);
```
Tipy: V Maple 9.5 je uživateli k dispozici matematický slovník s několika tisíci hesel. Více se dozvíte po zadání příkazu

> ?Mathematical Dictionary

Pro analýzu průběhu funkce je možno využít nástroje z knihovny Student. Vyzkoušejte:

```
> with(Student[Calculus1]):
```

```
> CurveAnalysisTutor(
osh(x));
```